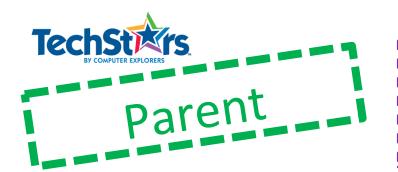

# Session 4: Tribot The Gvro Bov

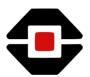

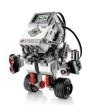

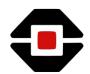

### Words we learned:

Variable Block: The variable block lets you read or write a Variable in your program. You can also create a new variable and name it.

Compare Block: The compare block is used when a color block needs to detect a specific color.

### What we did:

Today we took a look at the **Variable Block** and the **Compare Block**. We discussed how they work and what the variable block does within the tribot build. We also finished our tribot build and prepared it for programming.

## Skills we used:

Start a program.

Build, program and test models Follow step-by-step building. Directions.

Experiment with motors and sensors.

Build a 3D model from 2D drawings.

Create a program using block commands.

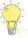

# Ideas you can use at home:

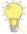

- Ask your child to explain what he/she learned Variable and Compare blocks.
- ${\it I}$  Learn more about robots and what they do at
- https://sites.google.com/site/gask3t/what-is-a-robot
- Next week, we will be putting our knowledge of the Gyro and Ultrasonic sensors to use as we finish, program and run the Gyro Boy.

Always check the suitability of a website before entering it with your child.

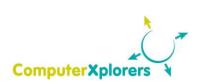

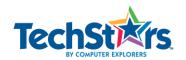